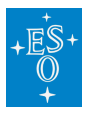

[Knowledgebase](https://support.eso.org/kb) > [Archive](https://support.eso.org/kb/archive) > [Science Portal](https://support.eso.org/kb/science-portal) > [ASP - Archive Science Portal V2.0 - Main](https://support.eso.org/kb/articles/asp-archive-science-portal-v2-0-main-features) [features](https://support.eso.org/kb/articles/asp-archive-science-portal-v2-0-main-features)

## ASP - Archive Science Portal V2.0 - Main features

Laura Mascetti - 2024-01-25 - [Comments \(0\)](#page--1-0) - [Science Portal](https://support.eso.org/kb/science-portal)

The full list of improvement present in Version 2.0 has been announced to the scientific community [here.](https://archive.eso.org/cms/eso-archive-news/eso-archive-science-portal-2-0-released.html)

Following users feedback, the updated Archive Science Portal provides (among others) the following improvements:

## u ti

## **A single interface allows users to access data from La Silla Paranal, APEX ,and -now- from ALMA as well:**

See for instance [here](https://archive.eso.org/scienceportal/home?data_release_date=*:2020-04-29&pos=3.72333,-39.19667&r=0.016667&fovcorners=4.021951,-39.363701,3.444530,-39.363702,3.445559,-39.112988,4.020921,-39.112987&dp_type=CUBE&observatory=ALMA&sort=dist,-fov,-obs_date&s=P%2fDSS2%2fcolor&f=0.446425&fc=4.020921,-39.112987&cs=J2000&av=true&ac=false&c=9,10,11,12,13,14,15,16,17,18,19,20&ta=RES&dts=true&at=3.733057579578622,-39.23884122875227&sr=i) the ALMA footprint over the WHALE galaxy.

These ALMA data can be retrieved also with this [programmatic query:](http://archive.eso.org/programmatic/#TAP?f=text&m=200&q=SELECT%20s_ra%2C%20s_dec%2C%20dp_id%2C%20instrument_name%2C%20obstech%2C%20proposal_id%2C%20obs_release_date%20%20%0AFROM%20ivoa.ObsCore%0AWHERE%20intersects(s_region%2C%20circle() SELECT

```
 s_ra, s_dec, dp_id, instrument_name, obstech, proposal_id,
obs release date
 FROM
    ivoa.ObsCore
 WHERE
 intersects(s_region, circle('',3.72333,-39.19667,0.3))=1 AND
instrument_name='ALMA'
```
**We now provide previews for datacubes, including interactive spectrum extraction:**

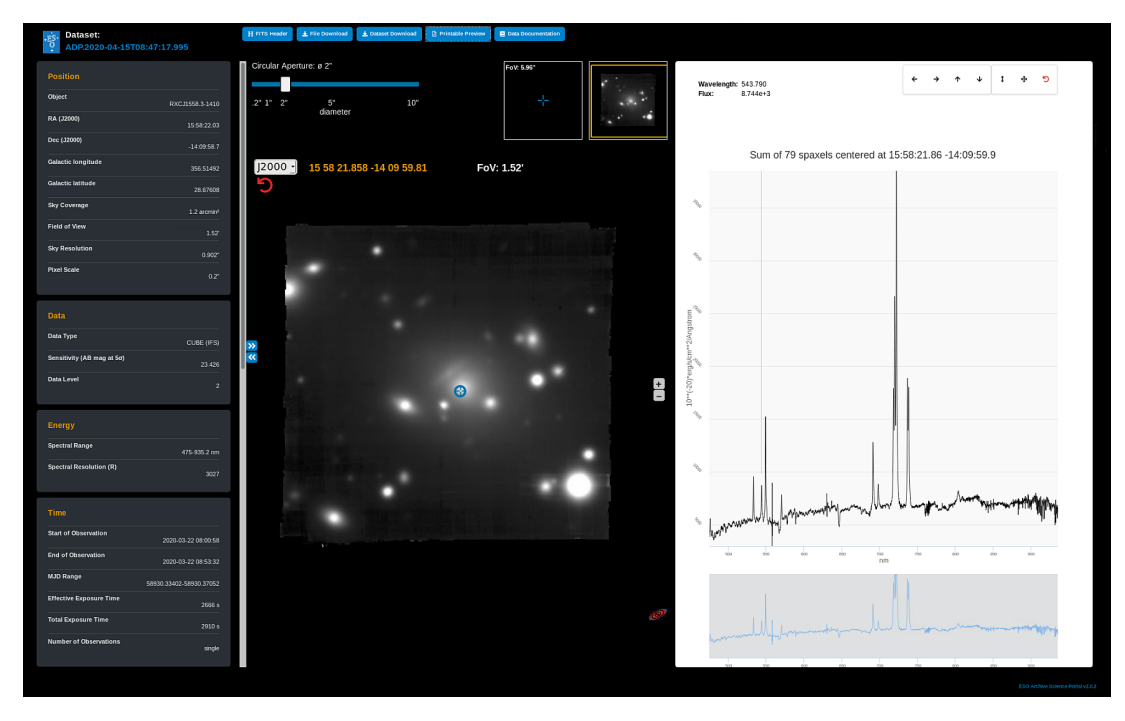

Users can now extract a quick look MUSE spectrum directly from the [Archive Interface](http://archive.eso.org/dataset/ADP.2020-04-15T08:47:17.995).

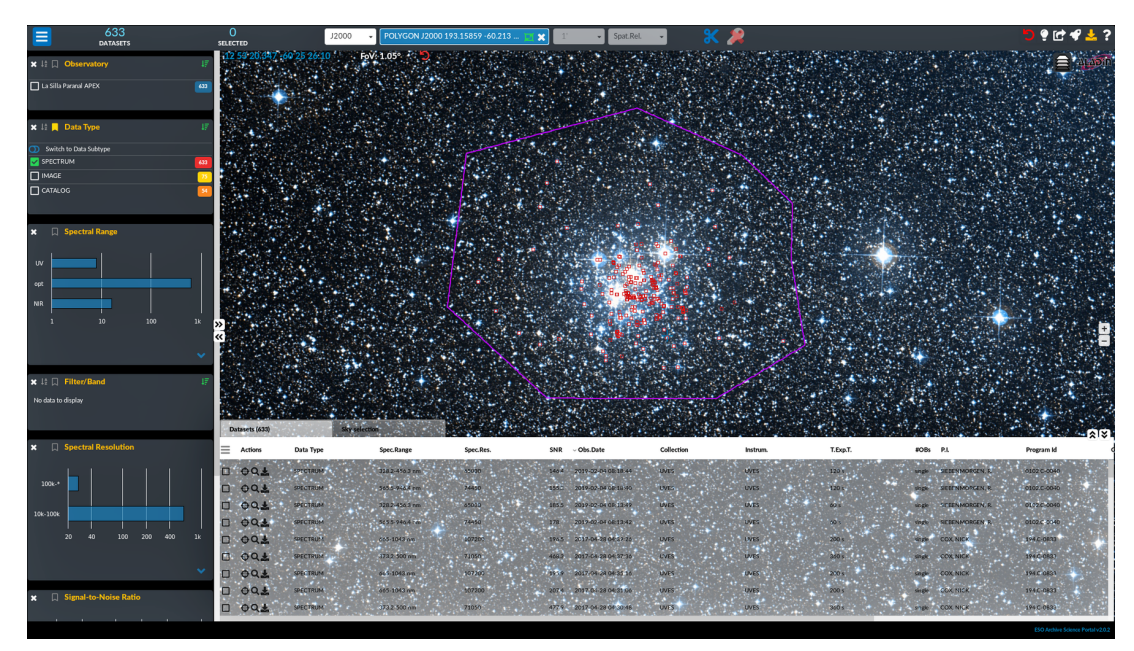

**Search within user defined polygons:**

For instance an user can [download all the spectra of the stars in the Jewel Box cluster w](https://archive.eso.org/scienceportal/home?data_release_date=*:2020-04-30&poly=193.15859,-60.21354,193.40507,-60.15885,193.8066,-60.21094,193.85447,-60.38943,193.61956,-60.49661,193.21774,-60.49711,193.00831,-60.43487,193.04188,-60.3345,193.03932,-60.26952&fovcorners=194.403891,-60.712860,192.267017,-60.712871,192.286118,-60.125913,194.384767,-60.125902&dp_type=SPECTRUM&sort=-obs_date&s=P%2FDSS2%2Fcolor&f=1.045284&fc=194.384767,-60.125902&cs=J2000&av=true&ac=false&c=9,10,11,12,13,14,15,16,17,18,19,20&ta=RES&dts=true&sdtm=%7B%22SPECTRUM%22:true%7D&at=193.33477732469186,-60.42391794043774&sr=i)ithin a customized region. Naturally this is possible also [programmatically:](http://archive.eso.org/programmatic/#TAP?f=text&m=9999&q=SELECT%20s_ra%2C%20s_dec%2C%20dp_id%2C%20instrument_name%2C%20obstech%2C%20proposal_id%2C%20obs_release_date%20%20%0AFROM%20ivoa.ObsCore%0AWHERE%20intersects(s_region%2C%20POLYGON(%20)

## SELECT

```
 s_ra, s_dec, dp_id, instrument_name, obstech, proposal_id,
obs_release_date
  FROM
```

```
 ivoa.ObsCore
 WHERE
    intersects(s_region, POLYGON( 'J2000', 193.15859,-60.21354,
193.40507, -60.15885, 193.80660, -60.21094, 193.85447, -60.38943,
193.61956, -60.49661, 193.21774, -60.49711, 193.00831, -60.43487,
193.04188, -60.33450, 193.03932, -60.26952) )=1 AND obstech NOT LIKE
'IMAGE%'
```
![](_page_2_Picture_34.jpeg)